graphwrite

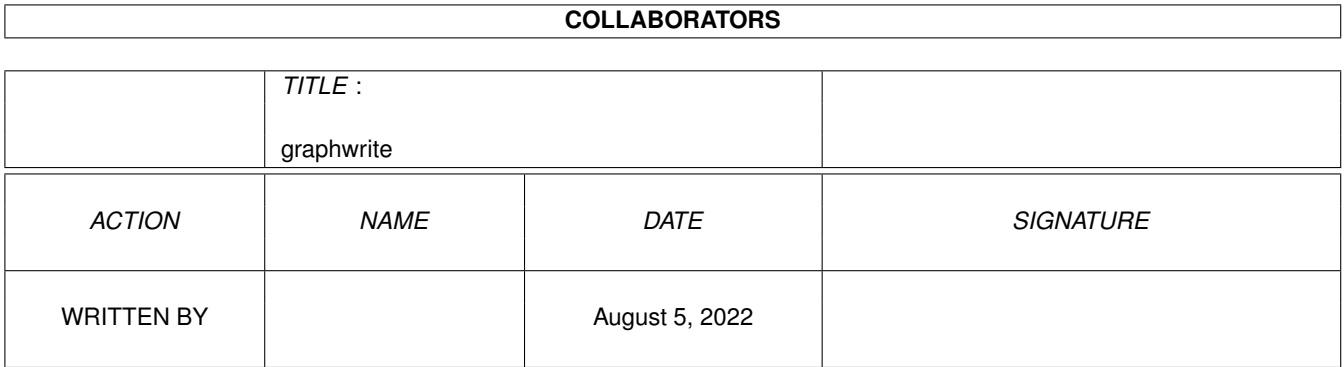

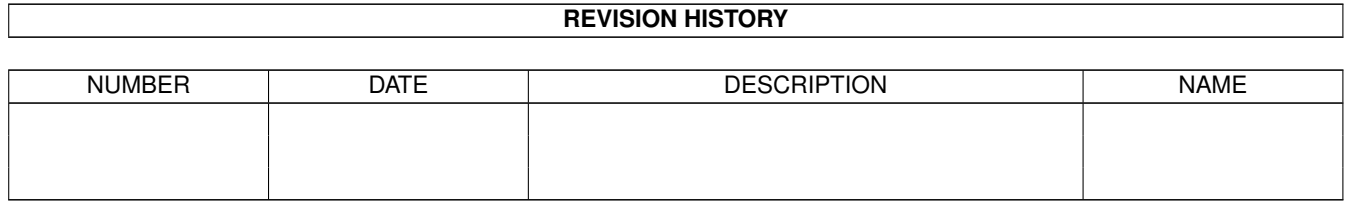

# **Contents**

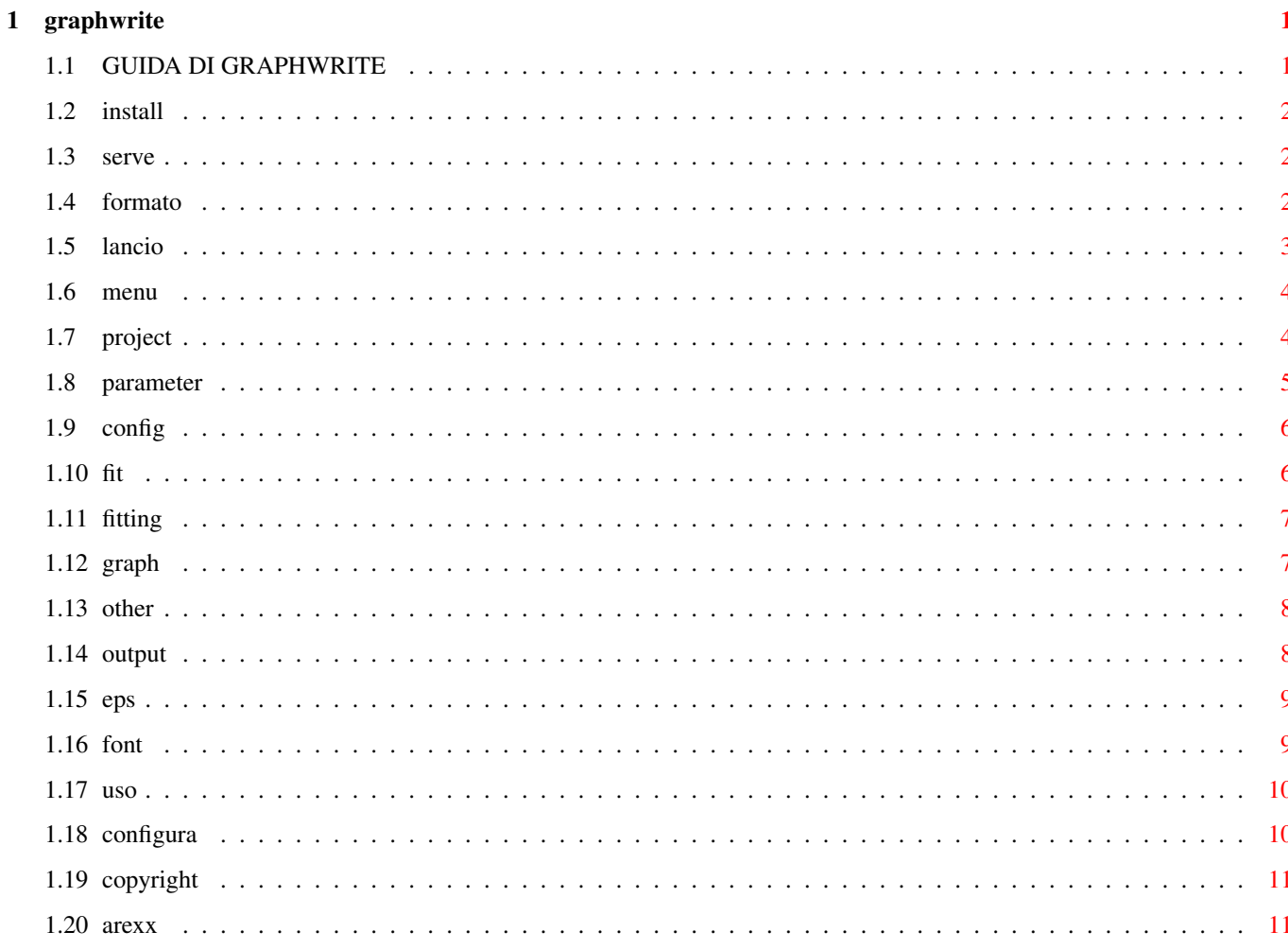

## <span id="page-3-0"></span>**Chapter 1**

## graphwrite

## <span id="page-3-1"></span>**1.1 GUIDA DI GRAPHWRITE**

GRAPHWRITE PROGRAMMATO DA:

POMPEI LUCA

Via Togliatti 47 - 40026 IMOLA (BO) (ITALY) Tel. 0542/640056 INDIRIZZO FIDONET: 2:332/405.23 INDIRIZZO EMAIL: rpmpo@mbox.queen.it

Le ultime versioni di Graphwrite si possono trovare: IDCMP BBS Imola (BO) 0542-25983 2:332/405.0 fidonet 2400 --> 28800 baud

SU AMINET: directory MISC/SCI

DALLA MIA HOMEPAGE (ftp link): http://www.geocities.com/SiliconValley/Lakes/4277

GRAPHXXX, LHA

VERSIONE DI PUBBLICO DOMINIO

ISTRUZIONI PER L'USO DI GRAPHWRITE

**INSTALLAZIONE** 

CONFIGURAZIONE

A COSA SERVE?

FORMATO FILE INPUT LANCIO DA DOS DESCRIZIONE MENU FITTING FINESTRA DI OUTPUT SALVATAGGIO IN ENCAPSULATED POSTSCRIPT USO DI GRAPHWRITE COPYRIGHT FUNZIONI AREXX

## <span id="page-4-0"></span>**1.2 install**

INSTALLAZIONE: -------------- Creare una directory es. GRAPHWRITE ed esplodere li dentro il file compresso poi copiare il contenuto della directory Gfont in FONTS:. E' sufficente che tutti i file della directory GRAPHWRITE non vengano rimossi (tranne i file di dati e i sorgenti) per il corretto funzionamento del programma. N. B. La libreria reqtools.library X os 2.0 deve essere presente nella directory LIBS: quindi assicurarsi di averla prima di eseguire il prog. Essa puo' essere reperita in BBS come libreria PD.

#### <span id="page-4-1"></span>**1.3 serve**

A COSA SERVE:

------------------ Il programma è un creatore di grafici X/Y con possibilità di fitting che

utilizza dei file di dati ASCI come input. Con esso è possibile produrre, sovrapporre, stampare, interpolare ed esportare grafici.

#### <span id="page-4-2"></span>**1.4 formato**

FORMATO FILE DI INPUT: ----------------------

Sono disponibili 2 formati: ASCII e CSV

ASCII: I file di input dei dati in formato ASCI devono essere disposti come segue: x1 y1 x2 y2 x3 y3 x4 y4 .. .. Xn Yn CSV: Formato esportabile da fogli elettronici tipo procalc ecc. il loro formato xy deve essere:  $"x1"$ ,  $"y1"$ , "x2","y2", "x3","y3", ....,...., Importante, non devono comprendere titoli oaltro che non siano i soli dati. Cio' lo si ottiene es. da procalc esportando solo le colonne contenenti i dati. es. di foglio procalc: -------------------------------------------- | a | b | c | d | e | -------------------------------------------- 1 |curva campione.| |

2 | | | | | | 3 | X | Y | | | | 4 | 1 | 2 | | | | 5 | 2 | 4 | | | | 6 | 3 | 8 | 7 | 4 | 16|

per esportare questi dati selezionare solo il blocco a4:b7 ed esportarlo in formato CSV.

### <span id="page-5-0"></span>**1.5 lancio**

\*\*\*\*\*\*\*\*\*\*\*\* LANCIO DA DOS \*\*\*\*\*\*\*\*\*\*\*\*\*

E' possibile lanciare il programma da dos e specificare nella linea di comando il file da graficare ed una serie di comandi che ora saranno descritti.

sintassi:

GRAPHWRITEMAIN [filename] [COMMAND1 data COMMAND2 data ....]

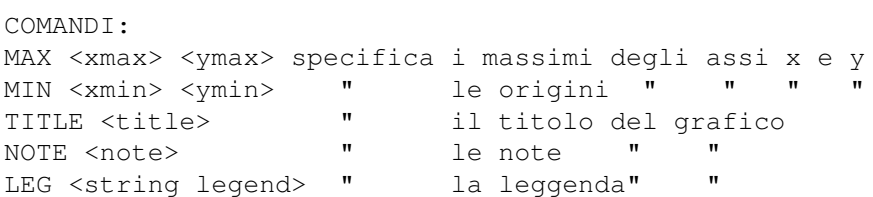

MAXTIK <x> <y> " lo step dei tratti numerati degli assi MINTIK <x> <y> " lo step dei trattini non numerati degli assi MAXGRID " la griglia sui tratti numerati MINGRID " la griglia tratteggiata sui trattini non numerati CONFIG <configfile> " il file di configurazione da utilizzare. I file di configurazione sono generati solo dal programma.

Es.

>graphwritemain dati MAX 3 1 LEG stringa TITLE prova

il programma appena lanciato provvede a caricare e a graficare il file "dati" utilizzando come titolo la parola "prova" come legenda la parola "stringa" e come massimi degli assi i valori 3 (x) e 1 (y).

oppure

>graphwritemain dati CONFIG myconfig

Il prog. carica il file di dati "dati" ed utilizza i parametri contenuti nel file di configurazione "myconfig"

In questo modo e' possibile utilizzare il mio programma come modulo di graficazione richiamabile dai vostri programmi. in C si puo' scrivere: ....... system("graphwritemain datafile commands ....."); ..... ecc.

Provare ora a lanciare l'icona "example", essa carichera' il programma utilizzando come dati il file "dati1" e il file di configurazione "config2".

## <span id="page-6-0"></span>**1.6 menu**

\*\*\*\*\*\*\*\*\*\*\*\*\*\*\* MENU DEL PROGRAMMA \*\*\*\*\*\*\*\*\*\*\*\*\*\*\*\*\*

PROJECT

PARAMETER

GRAPH

OTHER\_FUNC

#### <span id="page-6-1"></span>**1.7 project**

MENU PROJECT: -------------  $LOAD$ . carica i file di dati. Appare un requester molto chiaro da interpretare in cui deve essere specificato il file. EDIT DATA: edita il file di dati corrente (dataset corrente). Viene richiamato l'editor c:ed. DATASET: consente di specificare in quale set di dati operare con le voci dei menu (modifiche caricamenti ecc.). DEL DATA: cancella il data set corrente (specificato con la voce di menu dataset). PRINT: stampa su stampante o in file ILBM del grafico corrente. Per la stampa su stampante aspettare una decina di secondi per permettere al dumper di preparare la stampa. PLOT: stampa il grafico in formato enc. postscript su un file di nostra scelta. ABOUT: Notizie sul programma. QUIT: esce dal programma.

#### <span id="page-7-0"></span>**1.8 parameter**

MENU PARAMETER:

---------------

CONFIG: ORIGIN:

X: origine dell'asse X Y: origine dell'asse Y sono settati 0 0 per default.

SCALE: XMAX: inserimento del valore max dell'asse x. YMAX: inserimento del valore max. Dell'asse y.

Se non specificati vengono utilizzati i valori di x e di y massimi presenti in tutti i file di dati caricati.

UNITS: apre una finestra in cui è possibile inserire le unità di misura dei trattini presenti sugli assi, nonché di selezionare le griglie ad essi relativi. FIT: POINT: possibilità di selezionare nel dataset corrente cerchi, quadrati, asterischi o niente come segnalatori nel grafico dei punti sperimentali caricati, nonché di selezionarne la dimensione. Se non specificati il programma utilizza symboli differenti per ogni set di dati caricato.

LINETYPE: consente di selezionare per il dataset corrente un certo tipo di linea.

COLORS: consente di cambiare i colori dei vari dataset caricati.

### <span id="page-8-0"></span>**1.9 config**

\*\*\*\*\*\*\*\*\*\*\*\*\* CONFIG \*\*\*\*\*\*\*\*\*\*\*\*\*\*\*\*

LOAD config: carica unaa configurazione del programma riguardante tutti i parametri modificabili da menu' SAVE config: Salva la configurazione corrente del programma in un file di vostra scelta

N.B. non includere nei testi del grafico il carattere "@" in quanto viene utilizzato dal prog. per il suo funzionamento. Se si immette tale carattere in un testo e si salva la configurazione, il programma poi non e' piu' in grado di recuperarla con loadconfig.

#### <span id="page-8-1"></span>**1.10 fit**

\*\*\*\*\*\*\*\*\*\*\*\*\*\* FITTING \*\*\*\*\*\*\*\*\*\*\*\*\*\*\* N. B. Il fitting viene eseguito sul dataset correntemente selezionato. Select: ------ apre una finestra in cui è possibile selezionare una delle 22 funzioni interpolanti inserite nel prog. FUNZIONE N. 20 interpolazione polinomiale: Appare un requester in cui si deve indicare il grado del polinomio (max 9). Best polinomial fit: Inserendo 0 viene calcolato il polinomio con correlazione 1 (questa funzione puo' portare a polinomi di elevato grado). Vengono poi visualizzati i dati del calcolo, premendo "print" nel requester di visualizzazione dati e' possibile stampare i dati del polinomio.

FUNZIONE N. 21 interpolazione di lagrange: Viene utilizzato un polinomio di lagrange di grado N, dove N è il numero di punti da interpolare. Questo tipo di polinomi sono molto accurati nei punti intermedi del grafico ma possono mostrare notevoli deviazioni agli estremi. FUNZIONE N. 22 interpolazione a mezzo di spline: in questo caso per la interpolazione viene utilizzata una funzione di spline, che puo' essere molto utile perchè interpreta in modo pressochè perfetto i punti sperimentali.  $B \cap s^+ - f i^+$ -------- il programma calcola quale funzione (tranne la 20, 21 e 22) permette di raggiungere il coefficiente di correlazione migliore. Calculate: ---------- Viene chiesto un valore di X e viene mostrato il corrispondente valore y della funzione interpolante in quel punto x. Save curve-fit: --------------- Permette il salvataggio per punti della curva interpolante del dataset corrente in un file ASCI di dati x y. Viene richiesto il nome del file, il valore di xiniziale, xfinale e numero punti con cui salvare la curva. Integrate: ---------- Permette di ottenere l'area attraverso il metodo simpson della curva interpolante tra estremi forniti dall'utente (X0,X1).

#### <span id="page-9-0"></span>**1.11 fitting**

Il fitting è quel particolare procedimento matematico che permette ← di determinare una funzione matematica il cui andamento approssima al meglio una serie di punti sperimentali xy. Tale funzione puo' essere graficata insieme ai punti sperimentali per evidenziare la bontà dell'accordo. vedi FIT:

per ulteriori precisazioni.

#### <span id="page-9-1"></span>**1.12 graph**

\*\*\*\*\*\*\*\*\*\*\*\*\*\*\*\*\* MENU GRAPH: \*\*\*\*\*\*\*\*\*\*\*\*\*\*\*\*\*\*\*\*

KIND:

per adesso solo grafici tipo xy. Se ci sara' la voglia allora pensero' ad includere anche la possibilita' di grafici a torta, a sbarre ecc.

TITLE: consente di modificare il testo, la posizione ed il font del titolo. NOTE: consente di modificare il testo, la posizione ed il font delle note del grafico. AXIS: consente di modificare il testo ed il font dei titoli degli assi del grafico. LEGEND: consente di specificare testi e posizione della legenda. DRAW: disegna il grafico.

## <span id="page-10-0"></span>**1.13 other**

\*\*\*\*\*\*\*\*\*\*\*\*\*\*\*\*\*\*\*\* MENU OTHER\_FUNC \*\*\*\*\*\*\*\*\*\*\*\*\*\*\*\*\*\*\*

STDDEV: calcola la deviazione standard del corrente DATASET

VARIANCE: calcola la varianza del corrente DATASET

INTEGRATED CURVE: genera la curva integrata del DATASET corrente caricandola in un DATASET successivamente richiesto o in un DiskFile

DERIVATED CURVE: genera la curva derivata del corrente DATASET caricandola in un DATASET successivamente richiesto o in un DiskFile

HELP FOR ...: Hel in linea, dopo la selezione di questa voce di menu si deve clickare sul desideato gadget, menu o parti del graph per avere la descrizione del selezionato.

#### <span id="page-10-1"></span>**1.14 output**

\*\*\*\*\*\*\*\* FINESTRA DI OUTPUT: \*\*\*\*\*\*\*\*

sono visibili dei pulsanti "draw","load","dataset","fit" che permettono di disegnare il grafico, caricare dati, cambiare il set di dati corrente e selezionare una funzione interpolante.

-Selezione dei dati da modificare sul grafico:

Cliccando inoltre sulle varie parti del grafico e' possibile selezionare

le finestre di modifica degli oggetti selezionati.

es. Cliccando sugli assi viene richiamata la finestra di gestione delle spaziature tra i trattini e il settaggio delle griglie. Cliccando invece alle estremita' degli assi e' possibile modificare l'origine o la scala degli assi.

#### <span id="page-11-0"></span>**1.15 eps**

\*\*\*\*\* SALVATAGGIO IN ADOBE ILLUSTRATOR 1.1 EPSF \*\*\*\*\*\*\*\*\*\*\*

Selezionando la voce PLOT e' possibile stampare il grafico corrente su disco in formato adobe illustrator1.1. Questa opzione permette di caricare il grafico prodotto in formato vettoriale su prog. amiga che hanno tale funzione (word processor come wordworth ecc.) e su altri sistemi ( corel-draw pc).

FONT:

### <span id="page-11-1"></span>**1.16 font**

\*\*\*\*\*\*\*\*\* FONT: \*\*\*\*\*\*\*\*\*\*

I font utilizzati da GRAPHWRITE sono di tipo Bitmap, quelli da me forniti nella directory gfont se copiati in FONTS: e utilizzati per il grafico permettono di utilizzare i font vettoriali forniti con art-expression quando a quest'ultimo viene fatto caricare un file postscript generato dal mio programma.

Se si dispone di s.o 3.0 e' possibile utilizzare i font vettoriali agfa, in questo caso la stampa diretta su stampante avra' una qualita' superiore.

Installazione di un nuovo font: -------------------------------

Per installare nuovi font e fare in modo che art-expression li riconosca e' necessario disporre per ogni font di due formati, uno vettoriale usato da art-expression(Adobe type 1) e uno Bitmap utilizzabile dal sistema. Copiare il font bitmap nella directory FONTS: e quello vettoriale nella directory dei fonts di art-expression (Aefonts). Importante che i due tipi di font abbiano lo stesso nome sia per graphwrite (nome corrente in FONTS:) che per artexpression (nome indicato nella fontlist utilizzata dal prog.). es. font bitmap = Times.font, font vett. corrispondente = TI.pfb (normal), TIB.pfb (bold), TII.pfb (italic), TIBI.pfb (bolditalic) la fontlist di artexpression dovra' contenere: ........ TI.pfb Times TIB.pfb Times-Bold TII.pfb Times-Italic TIBI.pfb Times-BoldItalic

. . . . . . . Le maiuscole sono importanti, se il font bitmap fosse stato times. font in questo caso artexpression non avrebbe riconosciuto il font e utilizzato quello di default nell'importazione da graphwrite.

Modifica del nome di un bitmap: es. times.font -> Times.font 1) rinominare in FONTS: la directory times con Times 2) esequire il prog. FixFonts fornito assieme al WB 2.0 o 3.0, esso provvedera' ad aggiornare i file .font nella directory FONTS:

#### <span id="page-12-0"></span>1.17 uso

\*\*\*\*\*\*\*\*\*\*\*\*\*\*\*\*\*\*\*\*\*\* USO DI GRAPHWRITE  $\leftarrow$ \*\*\*\*\*\*\*\*\*\*\*\*\*\*\*\*\*\*\*\*\*\*\*\*\*\*\*\*

Come fare il primo grafico: \_\_\_\_\_\_\_\_\_\_\_\_\_\_\_\_\_\_\_\_\_\_\_\_\_\_\_\_\_\_

Caricare il programma. selezionare LOAD e scegliere il file "data" selezionare DATASET e cliccare su 2 selezioanre LOAD e scegliere il file "datal" selezionare DATASET e cliccare su 3 selezionare LOAD e scegliere il file "data2"

cliccare su DRAW

ora potete sbizarrirvi a cambiare i parametri ecc.

E' possibile accedere alle finestre di modifica delle varie parti del grafico semplicemente cliccando sulla zona del grafico interessata. Se si clicca in un punto vuoto del grafico vengono mostrate nella finestra in alto le coordinate reali di quel punto, vedi finestra di output Per chi intende utilizzare il mio programma come modulo di  $\leftrightarrow$ graficazione esterno per altri programmi legga la parte riguardante il lancio da dos

Clicca qui per visualizzare un grafico

### <span id="page-12-1"></span>1.18 configura

\*\*\*\*\*\*\*\*\*\*\*\*\*\*\*\*\*\*\*\*\*\* CONFIGURAZIONE DI GRAPHWRITE  $\longleftrightarrow$ \*\*\*\*\*\*\*\*\*\*\*\*\*\*\*\*\*\*\*\*\*\*\*\*\*\*\*\*

Richiamare il programma "graphconfig" cliccando sulla sua icona. Esso permette di selezionare il tipo di schermo sul quale graphwrite dovrà operare ed il, font utilizzato dai menu di graphwrite. Tutto questo lo si fa semplicemente selezionando l'apposito modo schermo

e font nei requester del programma di configurazione. Uscendo dal programma la nuova configurazione viene salvata nel file graph.config che deve essere presente nella stessa directory, assieme al graphwrite.

## <span id="page-13-0"></span>**1.19 copyright**

#### COPYRIGHT/LICENZA/GARANZIA

I file di graphwrite e questo documento sono di proprieta' dell' autore (Pompei Luca).

Il proprietario pero' consente:

l' uso del software, la sua copia in quantita' illimitata, la sua distribuzione a chiunque.

E' tuttavia proibito nella maniera piu' assoluta richiedere donazioni o contributi di alcun genere per tali copie, comunque vengano eseguite.

E' altresi' proibito distribuire il software e/o la documentazione congiuntamente a prodotti commerciali senza esplicito consenso scritto dell ' autore.

E' anche proibito utilizzare il software registrato ad un'altra persona, il cui nome compare all'interno del programma.

Nessuna copia del software puo' essere distribuita senza questo documento (e la sua versione inglese) e tutti i file che costituiscono il pacchetto originale; ne' il software ne' questo documento possono essere alterati in nessun modo, non sono consentite operazioni di reverse engineering, dissasemblazione o altri metodi.

Non c'e' nessuna garanzia di nessun tipo, e l' autore non e' responsabile di danni di nessun tipo generati direttamente o indirettamente dall' uso proprio o improprio del software.

ENTRANDO IN POSSESSO E/O USANDO QUESTO SOFTWARE SI ACCETTANO NEL MODO PIU' COMPLETO E SENZA CONDIZIONI QUESTE DISPOSIZIONI.

#### <span id="page-13-1"></span>**1.20 arexx**

FUNZIONI DELL'INTERPRETE AREXX DI GRAPHWRITE

Graphwrite 3.06 puo' riconoscere i seguenti comandi arexx che dovranno pervenire alla porta "GRAPHWPORT":

AREXXPORT = GRAPHWPORT

COMANDO PARAM. DESCRIZIONE

LOAD filename N carica il file di nome filename (deve essere nella directory

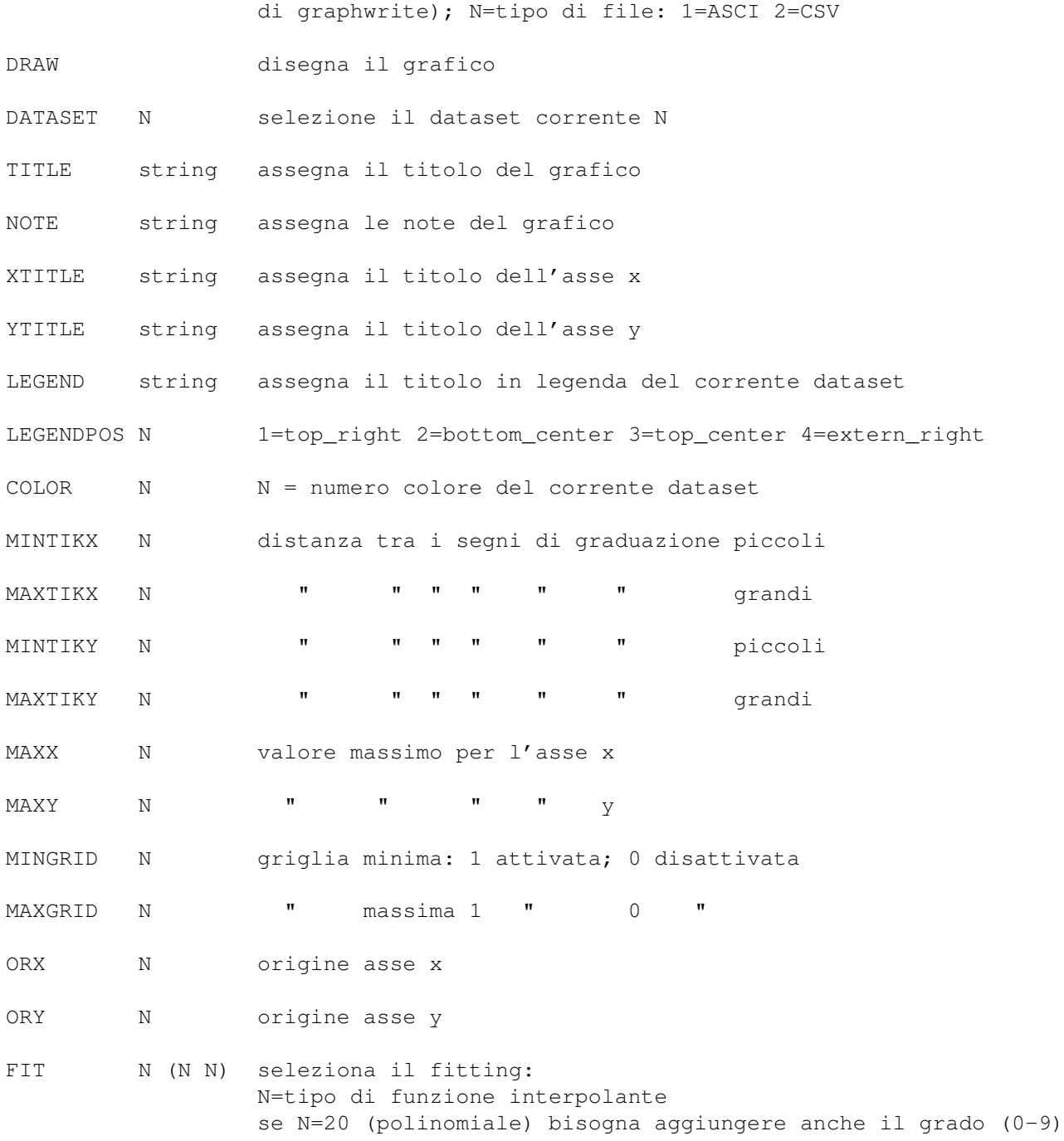

ESEMPIO: caricare il graphwrite e cliccare sull'icona REX -> verra' eseguito uno script arexx che permettera' al graphwrite di generare un grafico in automatico.